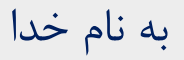

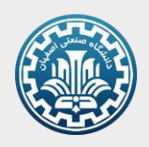

**راهنمای خرید منابع منشر شده در دانشگاه صنعتی اصفهان در سامانه انتشارات دانشگاه**

## [https://pub-sale.iut.ac.ir/Dl/Sportal](https://pub-sale.iut.ac.ir/Dl/Sportal/)/

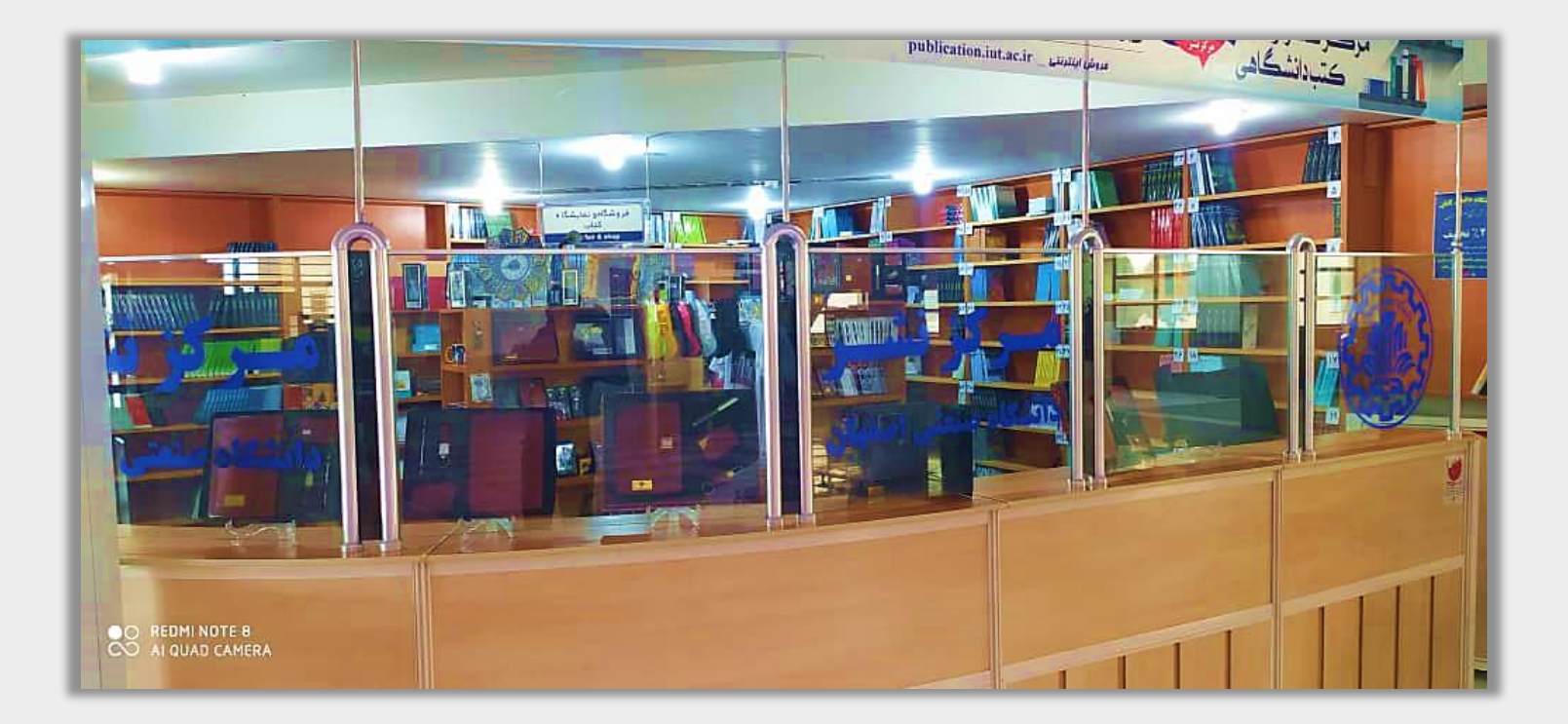

## برای طی مراحل خرید از انتشارات دانشگاه، به ترتیب زیر عمل کنید:

-1 ابتدا مدرک موردنظر را جستجو نمایید:

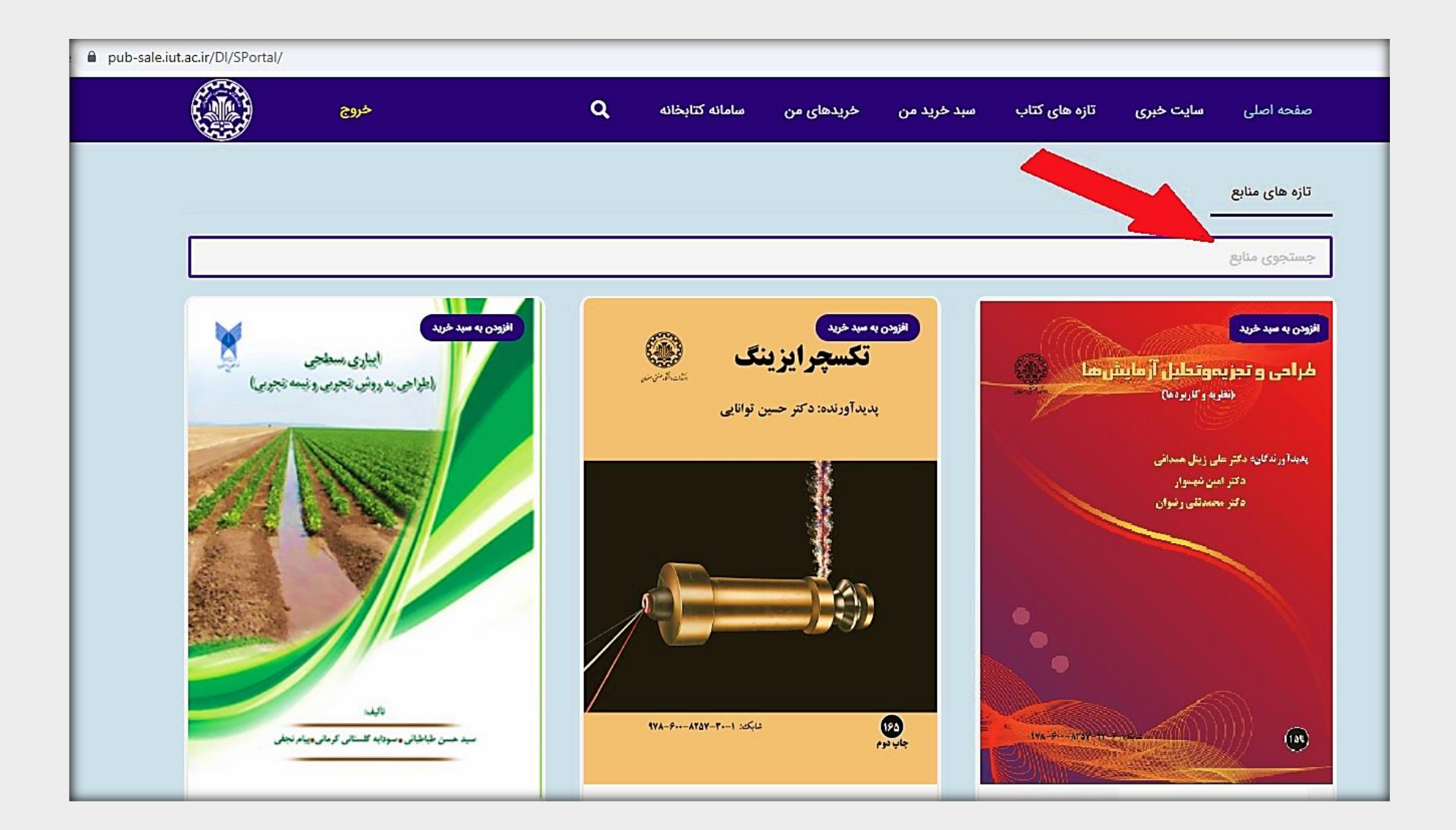

-2 در بین نتایج بازیابی شده، بر روی مدرک مدنظر خود کلیک کنید:

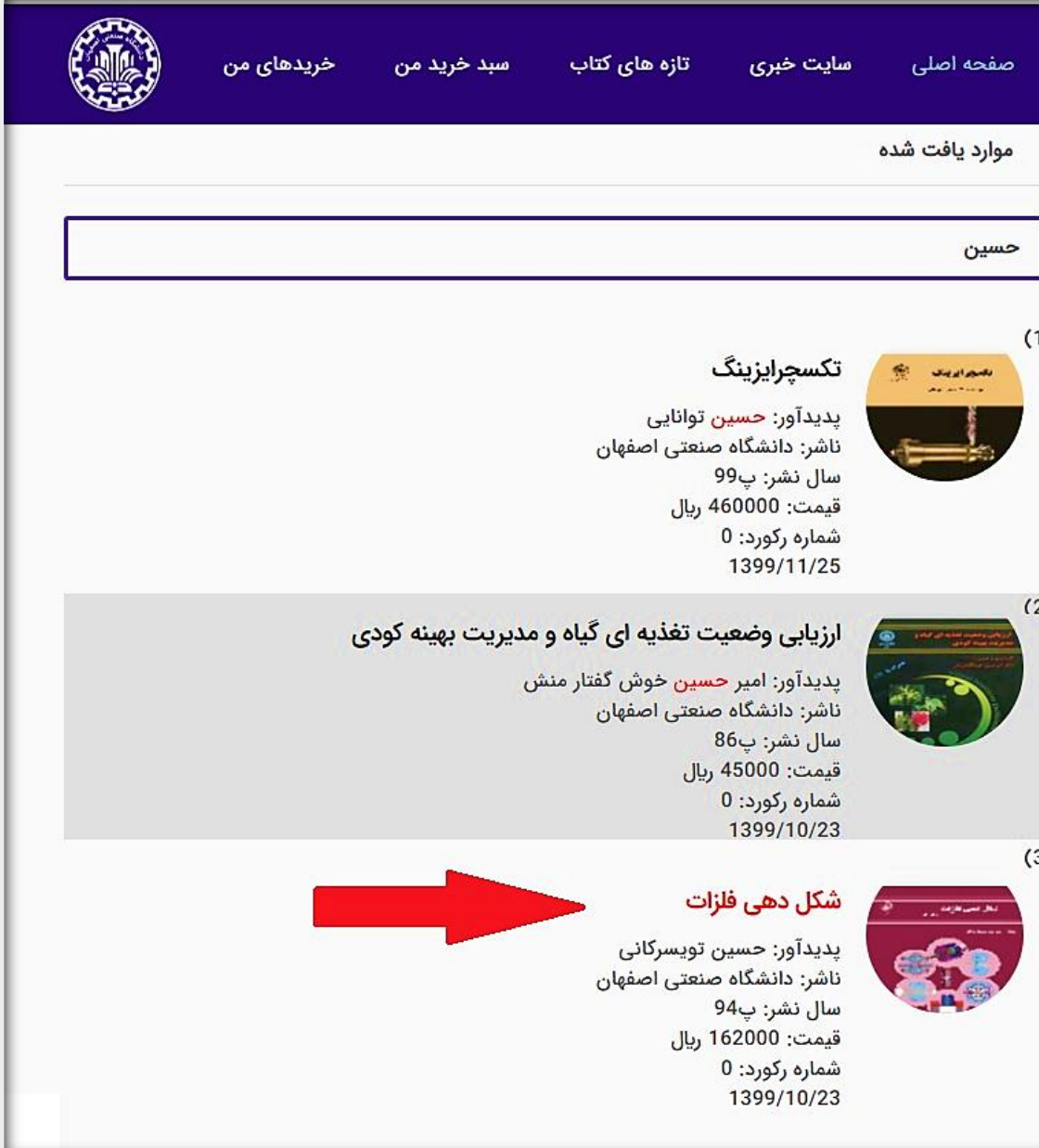

-3 در صفحه بعد، بر روی دکمه "افزودن به سبد خرید" کلیک کنید:تازه های کتاب دسید خرید من در خریدهای من 

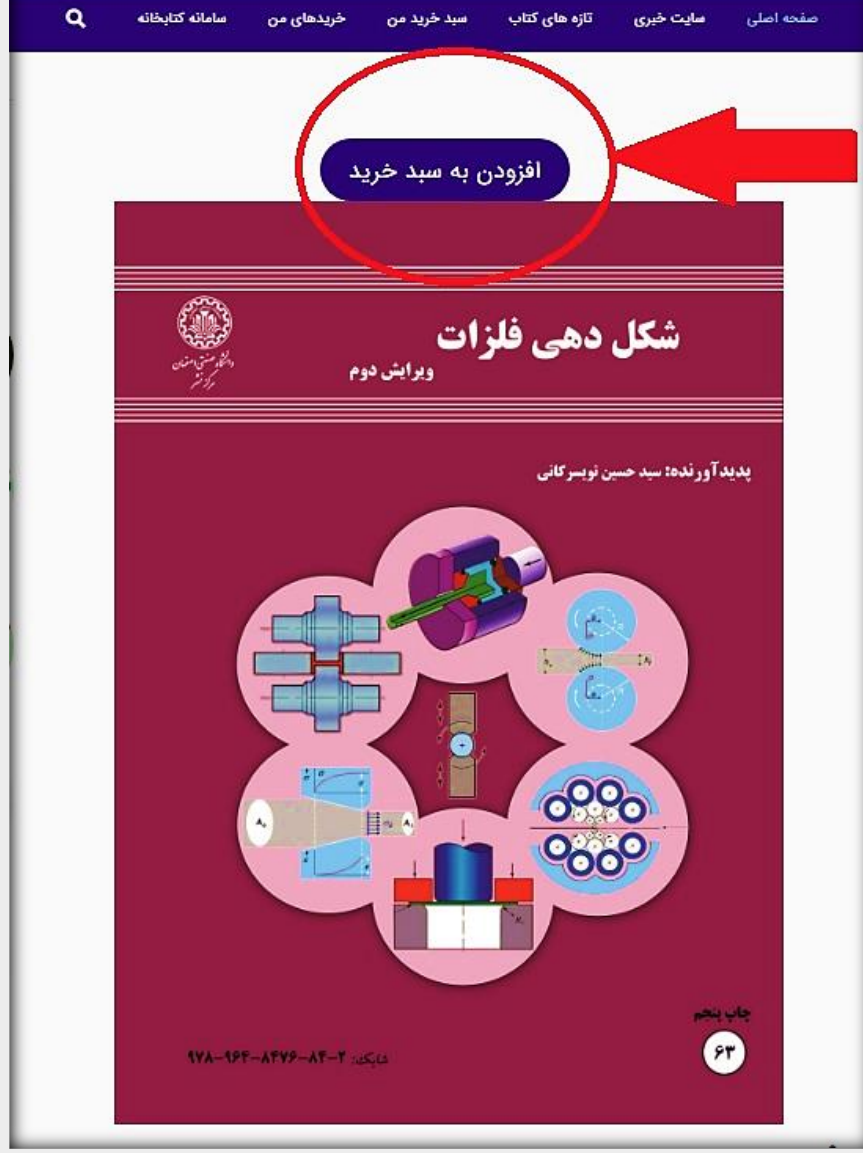

## اگر با نام کاربری و رمز عبور کتابخانه وارد سامانه فروشگاه شوید ، از تخفیف ویژ ه اعضا در سبد خرید خود برخوردار خواهید شد!

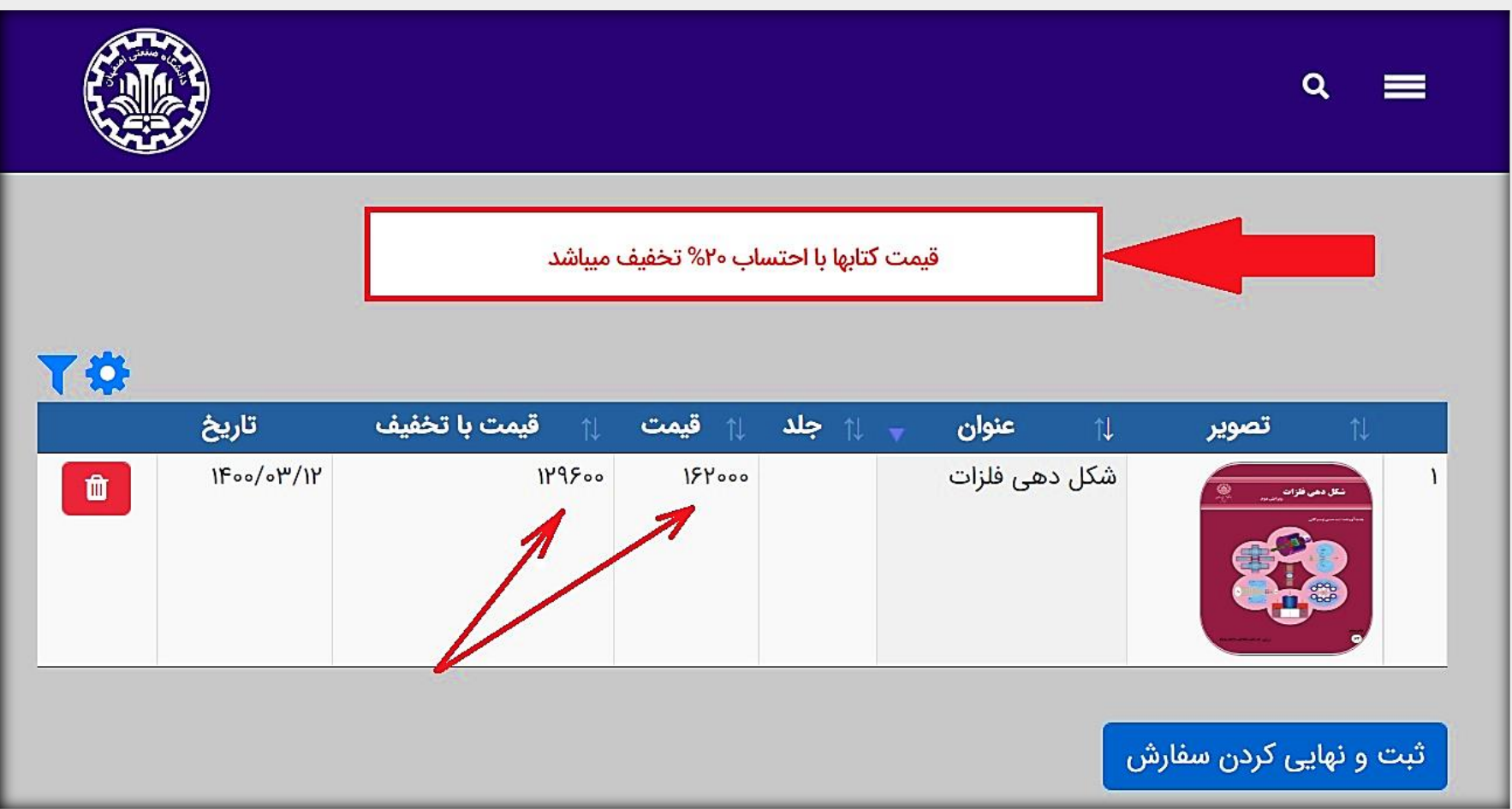

-4 پس از اضافه کردن کتابهای مدنظر خود به سبد خرید، با انتخاب دکمه "ثبت و نهایی کردن سفارش" مراحل خرید خود را تکمیل نمایید. در این

مرحله، فاکتور شما نمایش داده می شود که الزم است اطالعات مربوط به آدرس و کدپستی خود را در آن وارد کنید:

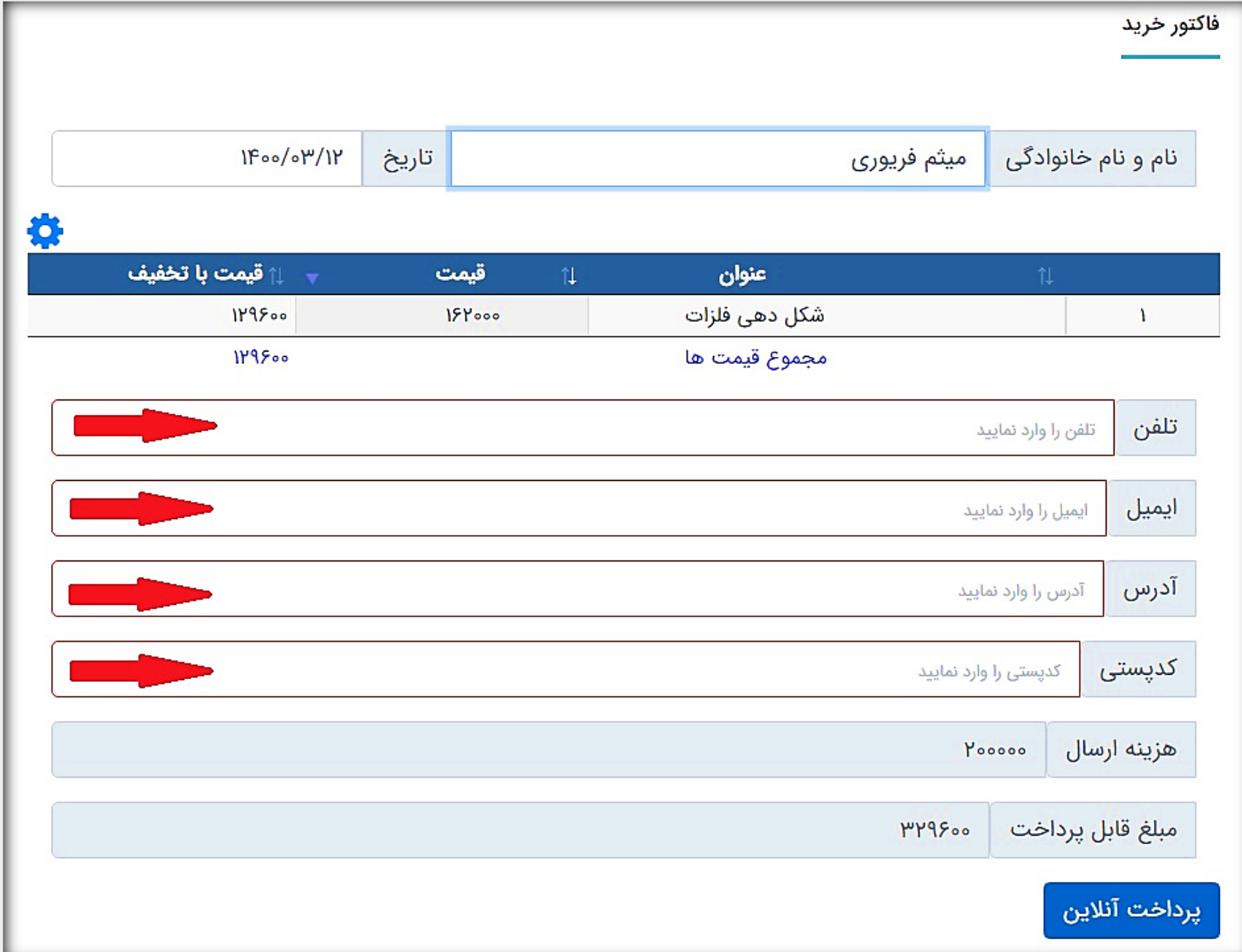

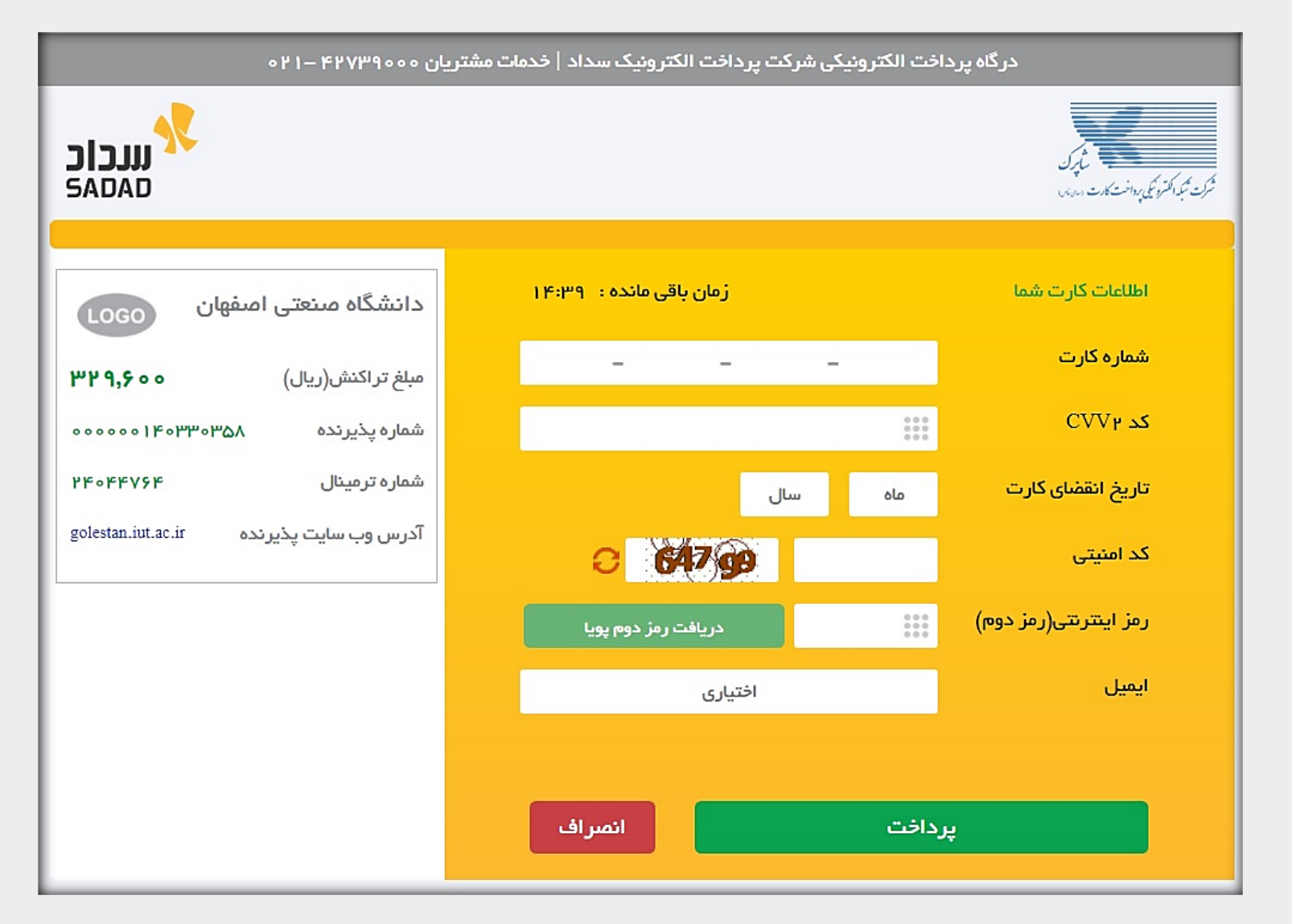

-5 در مرحله بعد، به درگاه بانکی، منتقل می شوید تا مبلغ نهایی را به صورت اینترنتی پرداخت کنید:

## -6 در انتها برای مشاهده خریدهای قبلی خود، در منو اصلی، گزینه "خریدهای من" را انتخاب کنید. در این بخش، سفارش هایی که توسط درگاه

 $\alpha$ صفحه اصلى سامانه كتابخانه خریدهای من تازہ ھای کتاب كتابخانه سبد خرید من خریداری <mark>شده</mark> سبد خرید **TÖ** کد رهگیری پست تاريخ عنوان شماره پیگیری قيمت با تخفيف قيمت حلد تصوير ř1 شناسایی<br>سیستماتیك  $1199/11/01$  $YP0000$  $100000$  $\mathbf{A}$ 201190007700180800008114 ترکیبات آلی … 457880  $1199/11/\circ A$  $\mathbf{r}$ 107000 190000 سيستمهاى م<br>مخابراتی<br>دیجیتال وآنا… 201980007200180800045105 457893  $|F \circ \circ / \circ P' / | |$ کانی شناسی ۳  $1<sup>p</sup>00000$  $1000000$ نوری  $|F \circ \circ / \circ F' / |$  $P5A000$  $F<sub>50000</sub>$ تكسچرايزينگ  $\mathbf{r}$ معربي

اینترنتی خرید نهایی شده اند، همراه با شماره پیگیری در سامانه انتشارات و شماره رهگیری در سامانه اداره پست، وجود دارند.

با تشکر

خرداد ۱۴۰۰ $\Box$ شرکت مهندسی ارتباطات پیام مشرق  $\bullet$